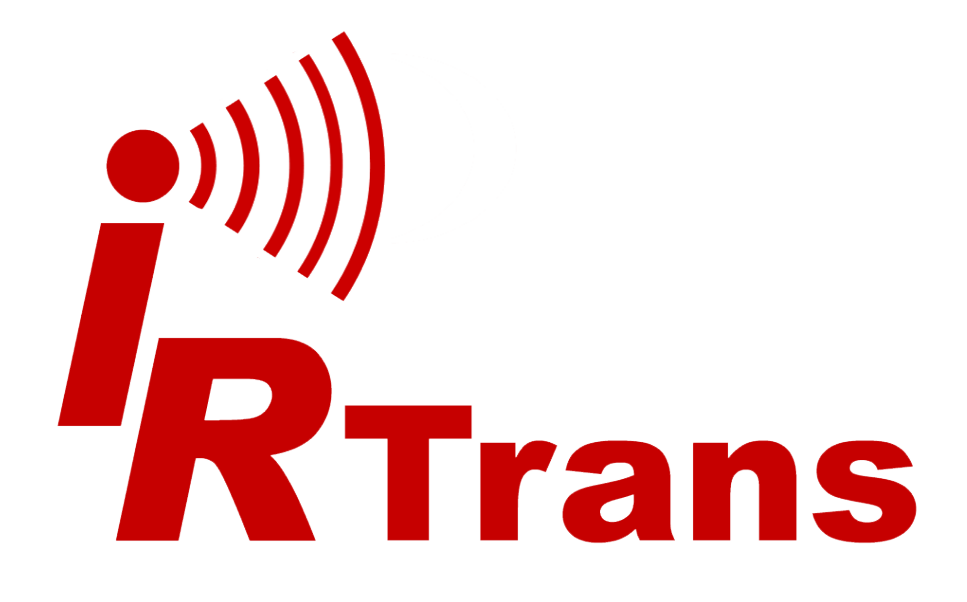

# **Hardwarehandbuch**

**Ethernet v3.5**

Version 2014.04

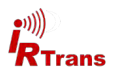

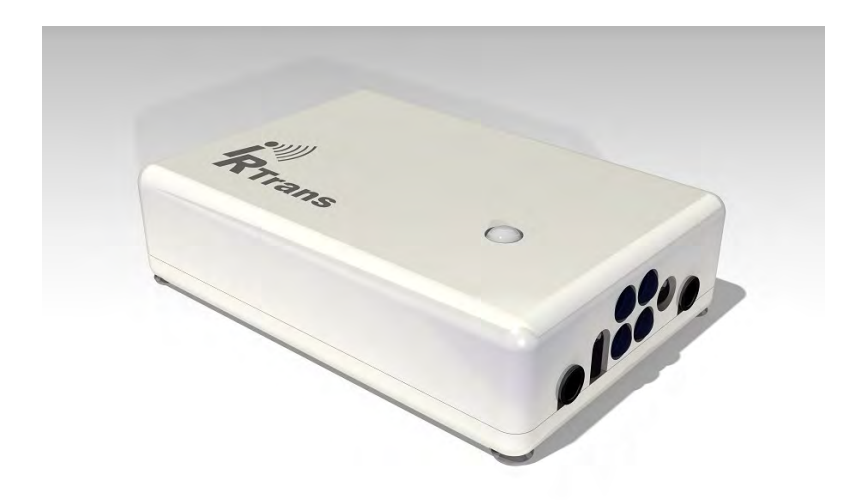

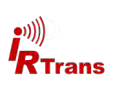

# **Inhalt**

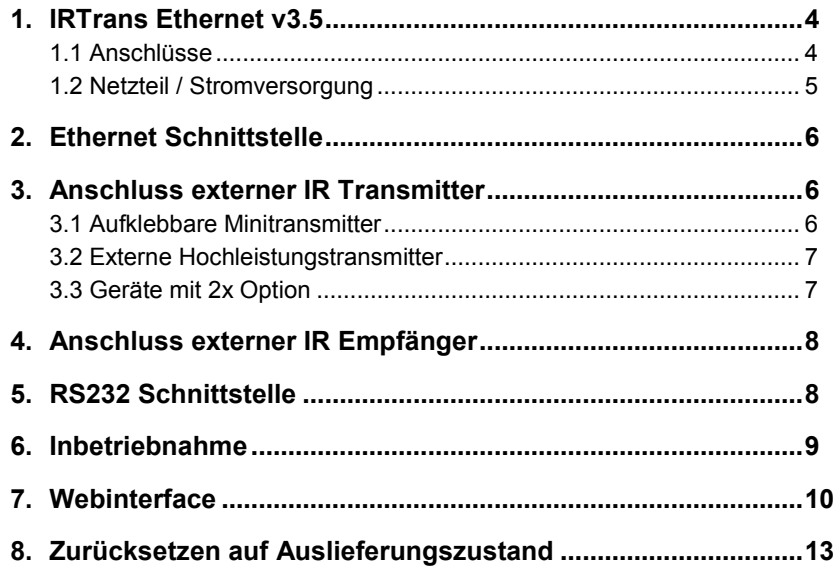

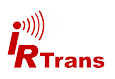

## **1. IRTrans Ethernet v3.5**

Der IRTrans Ethernet ist ein IR Transceiver mit Netzwerkschnittstelle.

Er bietet folgende Grundfunktionen:

- IR Senden
- IR Empfangen (38kHz Empfänger)
- 1 Ausgang für externe IR Transmitter
- 1 Eingang für externe IR Empfänger
- 10/100 MBit Netzwerkschnittstelle
- Webinterface zur Konfiguration der Systemparameter

Geräte mit der optional erhältlichen IR Datenbank bieten darüber hinaus folgende erweiterten Funktionen:

- 4MByte Speicher für IR Befehle und HTML Seiten
- Betrieb ohne IRServer, alle Funktionen über Webinterface möglich

Folgende Zusatzoptionen sind darüber hinaus möglich:

- 2. unabhängiger IR Ausgang
- Zusätzlicher Universal-Lernempfänger
- RS232 Schnittstelle (unidirektional)
- Stromversorgung über PoE

#### **1.1 Anschlüsse**

Auf der Rückseite befinden sich folgende Anschlüsse:

- 1) Ethernet Schnittstelle
- 2) Buchse für Netzteil
- 3) Ausgang für externe Transmitter

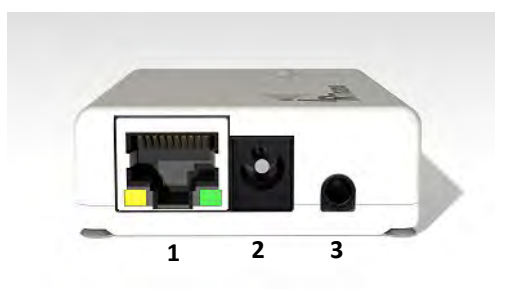

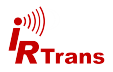

Auf der Vorderseite befinden sich neben den 4 IR Sende-LEDs die IR Empfänger und eine 3,5mm Klinkenbuchse zum Anschluss eines externen Empfängers sowie eine weitere 3,5mm Klinkenbuchse zum Anschluss eines aktiven RS232 Kabels.

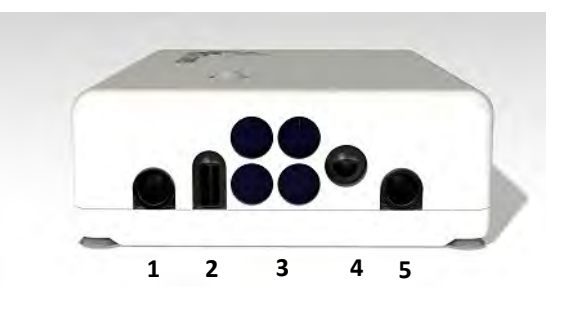

- 1) Buchse für externe Empfänger
- 2) Universal Lernempfänger (COD-RCV)
- 4 IR Transmitter LEDs
- 38kHz Empfänger
- 5) Buchse für optionales Zubehör (2X bzw. RS232)

Es sind zwar immer alle Anschlüsse vorhanden unter Umständen aber nicht aktiv je nach bestelltem Funktionsumfang.

#### **1.2 Netzteil / Stromversorgung**

Der IRTrans Ethernet wird über ein externes Netzteil über einen 5,0/2,1mm Hohlstecker mit Strom versorgt. Das externe Netzteil sollte 7-16V= mit ca. 300mA je IRTrans Modul liefern können. Der Pluspol liegt am mittleren Anschluss des **Hohlsteckers** 

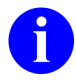

Ein 5,5/2,5mm Hohlstecker passt unter Umständen auch in die Buchse des IRTrans, wird aber keinen richtigen Kontakt haben.

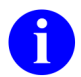

Bei Verwendung externer Hochleistungstransmitter sollte das Netzteil mindestens 500mA liefern können.

Mit der Option Stromversorgung über PoE kann der IRTrans Ethernet von einem Switch gemäß der Norm "IEEE 802.3af Power over Ethernet" mit Strom versorgt werden. Gemäß IEEE 802.3af akzeptiert der IRTrans Ethernet PoE eine Stromversorgung sowohl über das freie Adernpaar als auch gemeinsam mit den Datensignalen.

Ältere Switches die nicht der Norm IEEE 802.3af entsprechen sind unter Umständen nicht geeignet den IRTrans mit Strom zu versorgen. Alle aktuell im Handel verfügbaren PoE Switches entsprechen allerdings der IEEE 802.3af.

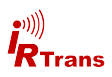

# **2. Ethernet Schnittstelle**

Die Ethernet Schnittstelle erlaubt die Integration des IRTRans in beliebige Ethernet Netzwerke. Die IP Funktionen werden von einem Freescale Coldfire MCF52254 Prozessor bereitgestellt.

Das Ethernet Interface ist für 10MBit konfiguriert. 100MBit werden von der Hardware unterstützt, bringen aber keinen Vorteil da die übertragenen Pakete nur ca. 50-200 Byte groß sind. Bei 100MBit ist die Stromaufnahme deutlich höher so dass ich der IRTrans entsprechend stärker erwärmt.

Die Umschaltung auf 100MBit erfolgt per Software durch Auswahl der entsprechenden Option in den Einstellungen.

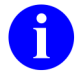

Die Kommunikation mit dem IRTrans erfolgt in der Regel über die UDP/ TCP Ports 21000 und 21001. Diese sind für IRTrans registriert. Wenn nötig müssen diese Ports in Firewalls freigegeben werden.

Die grüne LED am LAN Stecker zeigt eine bestehende Verbindung zum Switch/ Hub. Die gelbe LED blinkt bei Aktivität des LAN Interfaces.

Der IRTrans wird standardmäßig mit aktiviertem DHCP ausgeliefert. Der IRTrans fordert also mit der auf dem Typenschild genannten MAC Adresse eine IP an. Sollte kein DHCP Server erreichbar sein erfolgt ein automatischer Fallback auf die IP Adresse **192.168.0.32**.

# **3. Externe IR Transmitter mit 3,5mm Klinkenstecker**

Für die IRTrans Netzwerkgeräte stehen eine Reihe externer IR Transmitter zur Verfügung. Diese werden über 3,5mm Klinkenstecker am IRTrans Ethernet / PoE angeschlossen.

#### **3.1 Aufklebbare Minitransmitter**

Die aufklebbaren Minitransmitter erlauben die gezielte Steuerung mehrerer Geräte, die direkt nebeneinander stehen. Bitte beachten Sie folgende Hinweise:

- Die Transmitter haben eine lichtundurchlässige hintere Abdeckung, sie funktionieren daher nur wenn das Papier über dem Klebefilm entfernt wird.
- Die Transmitter haben eine Reichweite von etwa 20-30cm. Sie sollten daher direkt über dem IR Empfänger des zu steuernden Geräts aufgeklebt werden.
- Eine individuelle Ansteuerung der Transmitter ist nur mit Geräten mit 2x Option möglich.
- Die Anschlusskabel für die Minitransmitter können bis auf insgesamt max. 3m verlängert werden.
- Wichtig: Für die ebenfalls verfügbaren Hochleistungstransmitter muss ein Jumper gesetzt werden (Siehe dazu Abschnitt Ext. Hochleistungstransmitter) - Dieser darf beim Betrieb mit Minitransmittern nicht gesetzt sein.

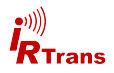

#### **3.2 Externe IR Hochleistungstransmitter**

Die Hochleistungstransmitter haben in etwa die gleiche Reichweite wie die eingebauten Transmitter der IRTrans Module. Sie sind auch in einer speziellen Version zum Senden von HF (455kHz) IR Codes erhältlich. Diese Version ist an den weissen LEDs zu erkennen. Die Hochleistungstransmitter können an alle IRTrans Module angeschlossen werden. Bei Verwendung der externen Hochleistungstransmitter sollte das Netzteil abweichend min. 500mA liefern können. Die Anschlußkabel der Hochleistungstransmitter sollten nicht verlängert werden, Kabellängen über 1,5m können dazu führen, dass der IR Code nicht mehr richtig erkannt wird.

#### **3.3 Geräte mit 2x Option**

IRTrans Module mit 2x Option bieten einen zweiten unabhängigen Ausgang für IR Transmitter. Dieser befindet sich normalerweise auf der Buchse für optionales Zubehör (vgl. Kapitel 1.1). Nur bei IRTrans Ethernet Geräten mit RS232 Option (Siehe Kap. 5) wird der zweite IR Ausgang als Stereo Klinkenbuchse auf der Rückseite zur Verfügung gestellt.

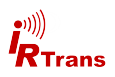

# **4. Anschluss externer IR Empfänger**

Externe IR Empfänger werden über eine 3,5mm Klinkenbuchse an der Vorderseite des IRTrans Moduls neben dem internen IR Empfänger angeschlossen.

Die Konfiguration für den Betrieb mit externen Empfängern erfolgt über die IR-Trans Software. Besonders wichtig ist die Auswahl des richtigen Empfängertyps, sonst wird der Empfang nicht funktionieren.

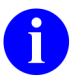

In jedem Fall muss bei Verwendung externer Empfänger sowohl die Verwendung als auch der Empfängertyp in der Software konfiguriert werden.

# **5. RS232 Schnittstelle**

Die optionale RS232 Schnittstelle wird über die zweite Buchse auf der Vorderseite realisiert. Falls der IRTrans mit der optionalen RS232 Schnittstelle ausgestattet ist befindet sich der Anschluss für einen eventuell vorhandenen zweiten IR Ausgang (2X Option) als Stereo Buchse auf der Buchse für externe Transmitter.

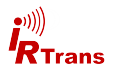

#### **6. Inbetriebnahme**

Zur Konfiguration der IRTrans Ethernet / PoE Module ist ein Passwort erforderlich. Dieses Passwort lautet im Auslieferungszustand:

#### **Benutzername: admin**

#### **Passwort: irtrans**

Das Passwort kann im Konfigurationsinterface geändert werden.

Die IRTrans Ethernet / PoE Geräte werden standardmäßig mit aktiviertem DHCP ausgeliefert. D.h. das Gerät fordert automatisch beim DHCP Server eine IP mit der auf dem Typenschild genannten MAC-Adresse an. Viele Internet-Router stellen eine DHCP Server Funktion zur Verfügung.

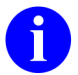

Bekommt der IRTrans keine IP zugewiesen erfolgt ein automatischer Fallback auf die Adresse **192.168.0.32**.

Im IRTrans Software Paket ist das Tool "IPAssign" enthalten, es steht sowohl als Kommandozeilenversion (Windows & Linux) als auch als GUI (Windows) zur Verfügung. Mittels IPAssign kann dem IRTrans eine feste Adresse zugewiesen werden. Dazu muss sich der IRTrans nicht im gleichen Adressbereich wie der steuernde PC befinden, die Zuweisung der Adresse erfolgt über das DHCP Protokoll.

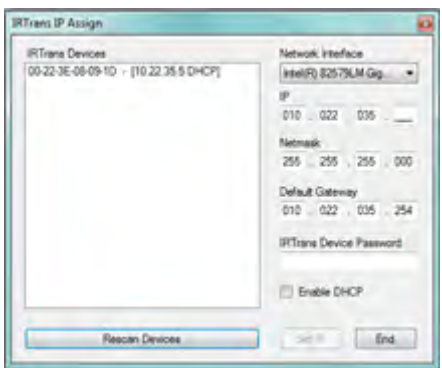

IPAssign durchsucht das gesamte Netzwerk nach IRTrans Geräten und zeigt an Hand der MAC-Adressen eine entsprechende Auflistung an. Der Eintrag "DHCP" hinter der jeweiligen IP bedeutet, dass diese Adresse per DHCP zugewiesen wurde. Über die Eingabemaske rechts können die Einstellungen des ausgewählten Geräts verändert werden.

Ist die IP Adresse des IRTrans nun bekannt kann der IRServer gestartet werden. Die detaillierte Konfiguration des IRTrans Ethernet / PoE kann über den "Device Status" Dialog des Servers sowie über das Webinterface des IRTrans erfolgen.

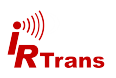

## **7. Webinterface**

Die IRTrans Geräte mit Netzwerkschnittstelle können auch über ein Webinterface konfiguriert werden. Im Webinterface stehen alle Optionen zur Verfügung die auch im "Device Status" Dialog der IRTrans Server Software verfügbar sind. Da der Speicherplatz im IRTrans begrenzt ist steht das Webinterface nur in englischer Sprache zur Verfügung.

Das Webinterface wird durch Eingabe der IP Adresse des IRTrans in jedem üblichen Internetbrowser (MS Internet Explorer, Mozilla Firefox, Google Chrome etc.) aufgerufen:

#### **http://192.168.0.32**

Diese Adresse muss natürlich ggf. angepasst werden je nach Konfiguration des Netzwerks.

Im Browser erscheint nun das Login Fenster:

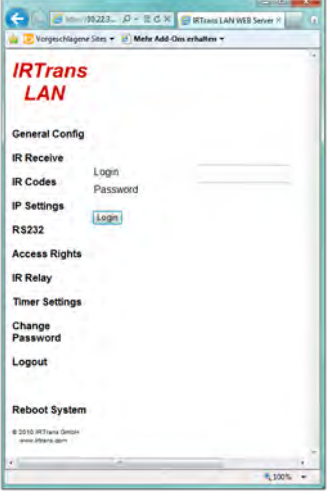

**IRTrans Webinterface - Login**

Über den Link "Change Password" kann das Standardpasswort geändert werden.

Die weiteren Optionen entsprechen denen des Device Status Dialogs und werden sinngemäß im Softwarehandbuch beschrieben.

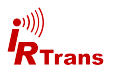

Der IP Settings Dialog dient der Einstellung der IP Parameter. Es gibt folgende Felder:

*Use DHCP*: Aktiviert die automatische Zuordnung einer IP Adresse über **DHCP** 

*Fallback …*: Wenn kein DHCP Server vorhanden ist, wird nach 30s eine Standard IP Adresse (192.168.0.32) aktiviert.

*IP Adress*: Manuell eingestellte IP Adresse

*Subnetmask*: Manuell eingestellte Subnetz Maske

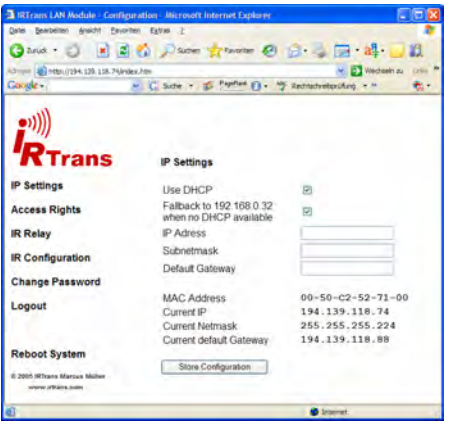

*Default Gateway*: Manuell eingestelltes Standard Gateway (Router).

In den unteren Zeilen werden die gerade aktiven Parameter incl. MAC Adresse angezeigt.

Über die Schaltfläche "Store Configuration" werden die eingestellten Parameter im EEPROM des IRTrans Moduls gespeichert.

Der Dialog Access Rights erlaubt die Konfiguration der Zugriffsrechte auf das Gerät. Sind hier keine Werte eingetragen, hat jeder Client Zugriff auf das Gerät.

Sobald mindestens ein Wert eingetragen ist, dürfen nur noch Clients zugreifen, die zu einem der Einträge passen. Die Einträge bestehen jeweils aus einer IP Adresse und der dazugehörigen Subnetzmaske. Beispiel: 192.168.0.0 / 255.255.255.0

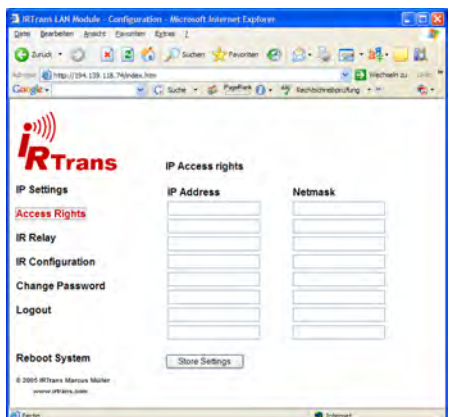

erlaubt allen Clients aus dem Netz 192.168.0.x den Zugriff. Ein Eintrag 192.168.0.1 / 255.255.255.255 erlaubt nur einem Client den Zugriff. Die Zugriffsrechte betreffen alle Zugriffe mit TCP und UDP Protokoll.

Um zu verhindern, daß man sich selbst "aussperrt", ist der Zugriff auf das Web-

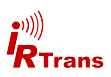

Die IR Relay Konfiguration erlaubt die Konfiguration der Weiterleitung von IR Signalen. Grundsätzlich werden von anderen IRTrans Ethernetmodulen empfangene IR Codes automatisch weitergeleitet. Dies funktioniert auch ohne PC / Server – auch mit IRTrans Modulen ohne IR Datenbank.

Die genaue Konfiguration dieser Weiterleitung erfolgt in diesem Dialog. In der Liste unter "Accept IR Relay from" können alle IRTrans IP Adressen eingetragen werden, von denen IR Signale automatisch übertragen werden. Ist in dieser Liste kein Eintrag, werden alle Signale übertragen. Die Liste unter "Send IR Relay to" gibt an, zu welchen Geräten die empfangenen IR Daten übertragen werden. Normalerweise genügt die Aktivierung der Checkbox "Broadcast IR Relay". Nur wenn z.B. die IR Daten über Netzwerk-grenzen hinaus übertragen werden sollen ist es wichtig, die Zieladresse einzutragen, da Broadcasts von Routern nicht übertragen werden. Auch die Empfangs-

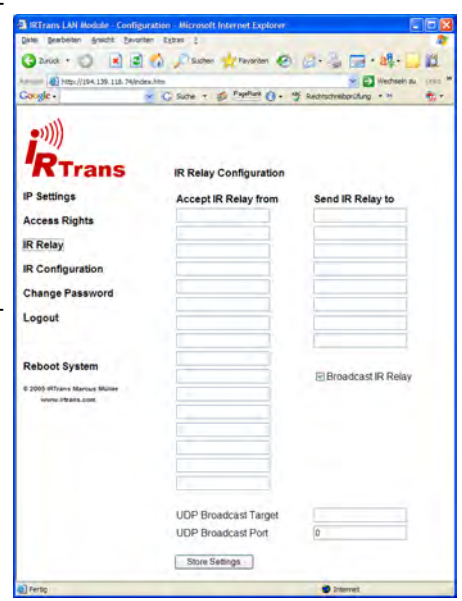

funktion es irserver läuft über diese Broadcasts. Das bedeutet, daß entweder der Broadcast aktiviert sein muß oder aber der Host mit dem irserver in der Relay to Liste auftauchen muß – sonst kann er von diesem Modul keine IR Codes empfangen.

Die UDP Broadcastfelder werden nur bei Modulen mit IR Datenbank genutzt. Sie geben an, zu welchem Host/Port formatierte Empfangsdaten geschickt werden.

Die IR Parameter lassen sich entweder über den IRTrans GUI Client oder aber direkt über die Webseite "IR Configuration" einstellen.

 Die einzelnen Felder und ihre Bedeutung sind im Handbuch für das IRTrans

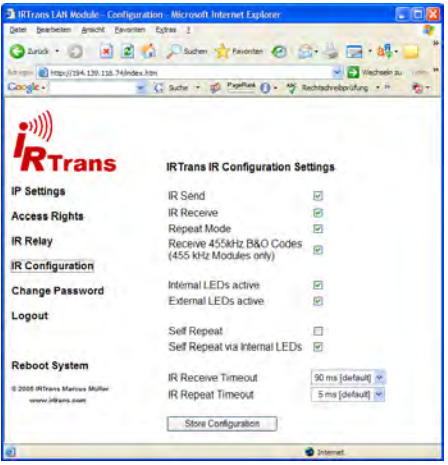

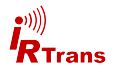

# **8. Zurücksetzen auf Auslieferungszustand**

Sollte ein Zurücksetzen auf den Auslieferungszustand erforderlich werden - zum Beispiel weil das Passwort vergessen wurde - kann dies durch Setzen eines Jumpers im Gerät geschehen.

Dazu ist das Gerät zunächst auszuschalten (Netzstecker ziehen).

Der Reset wird durch setzen eines Jumper auf die Pins 5-6 der 6-poligen Stiftleiste im IRTrans durchgeführt:

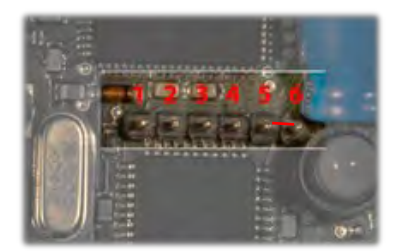

**Pinbelegung 6-pol Stiftleiste**

Nach Setzen des Jumpers wird das Gerät wieder eingeschaltet. Die Status LED blinkt zur Bestätigung grün-rot. Nachdem die LED erloschen ist wird das Netzteil erneut abgezogen und der Jumper entfernt. Damit ist der Vorgang abgeschlossen.

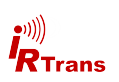

**Notizen:**

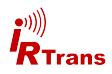

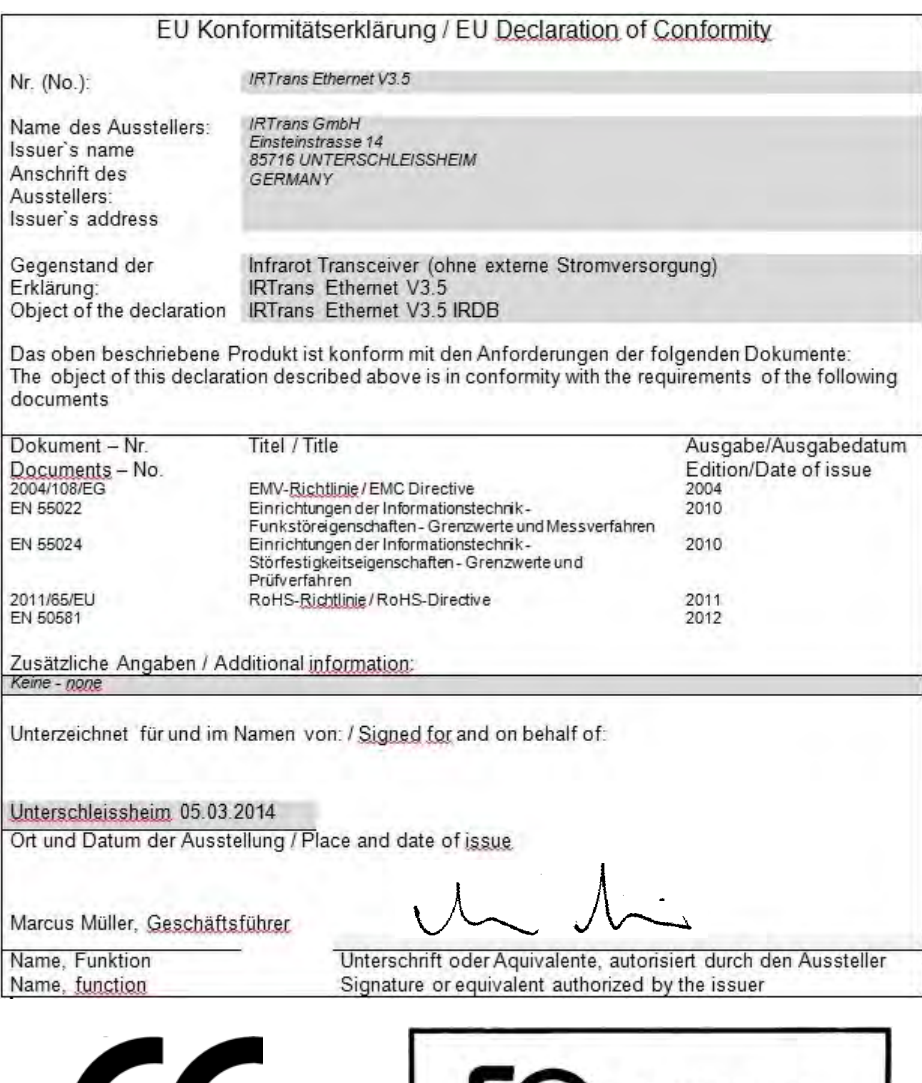

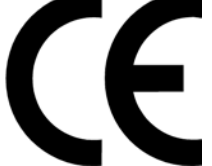

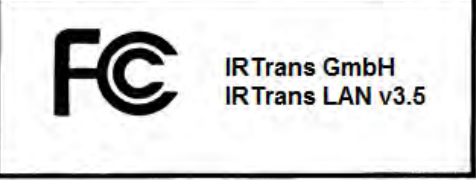

This device complies with part 15 of the FCC Rules. Operation is subject to the following two conditions: (1) This device may not cause harmful interference, and (2) this device must accept any interference received, including interference that may cause undesired operation.